# $\begin{array}{|c|c|} \hline \quad \ \, & \\\ \hline \quad \ \, & \\\ \hline \quad$ CPU

 $(\ )$ 

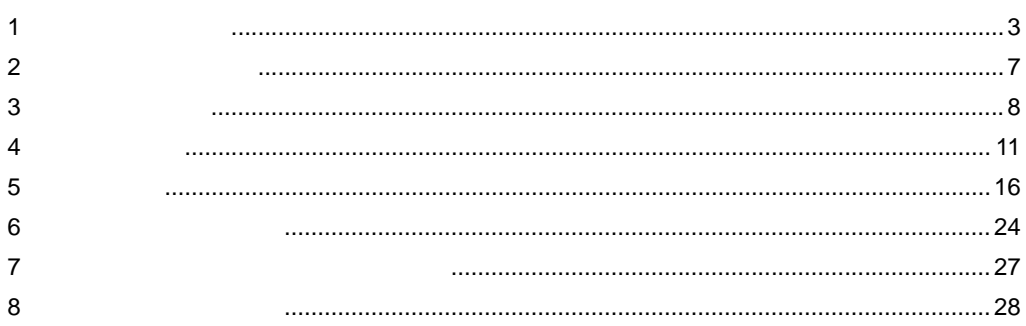

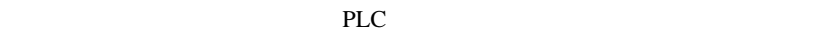

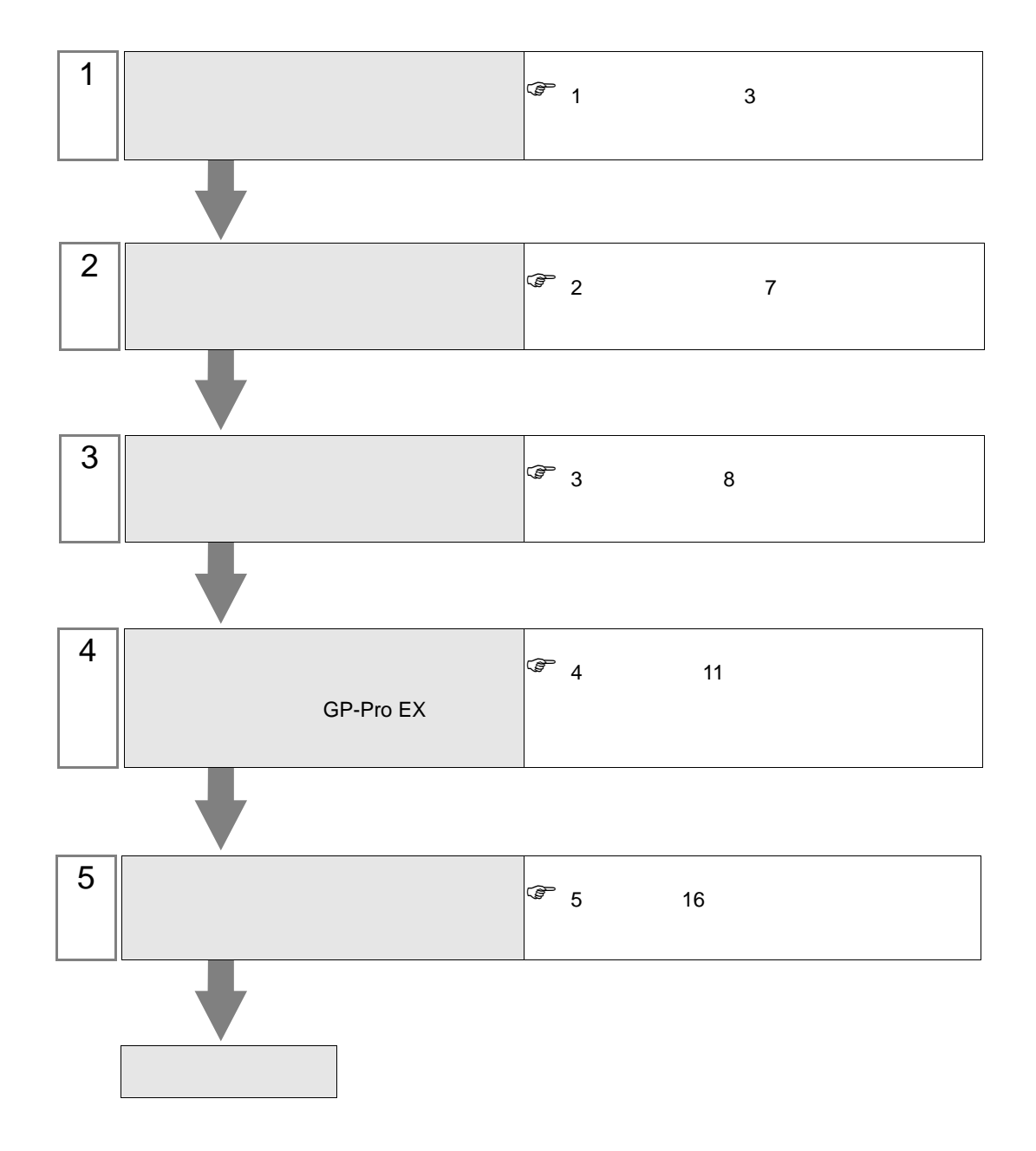

<span id="page-2-0"></span>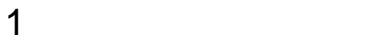

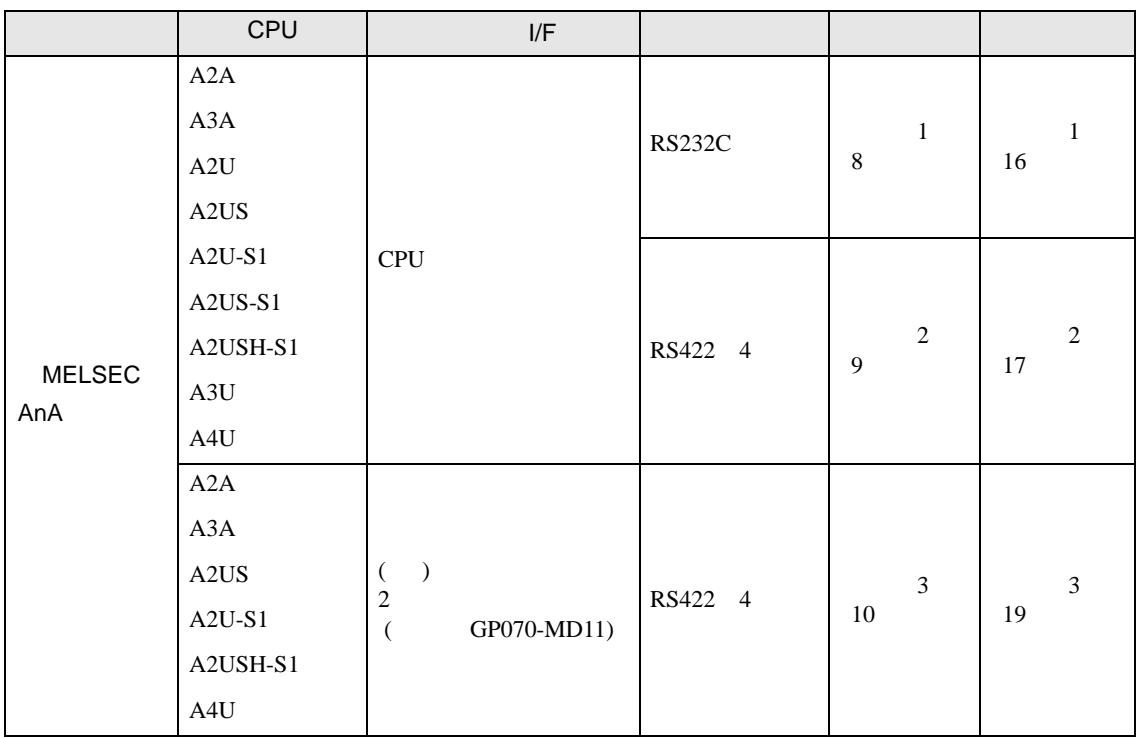

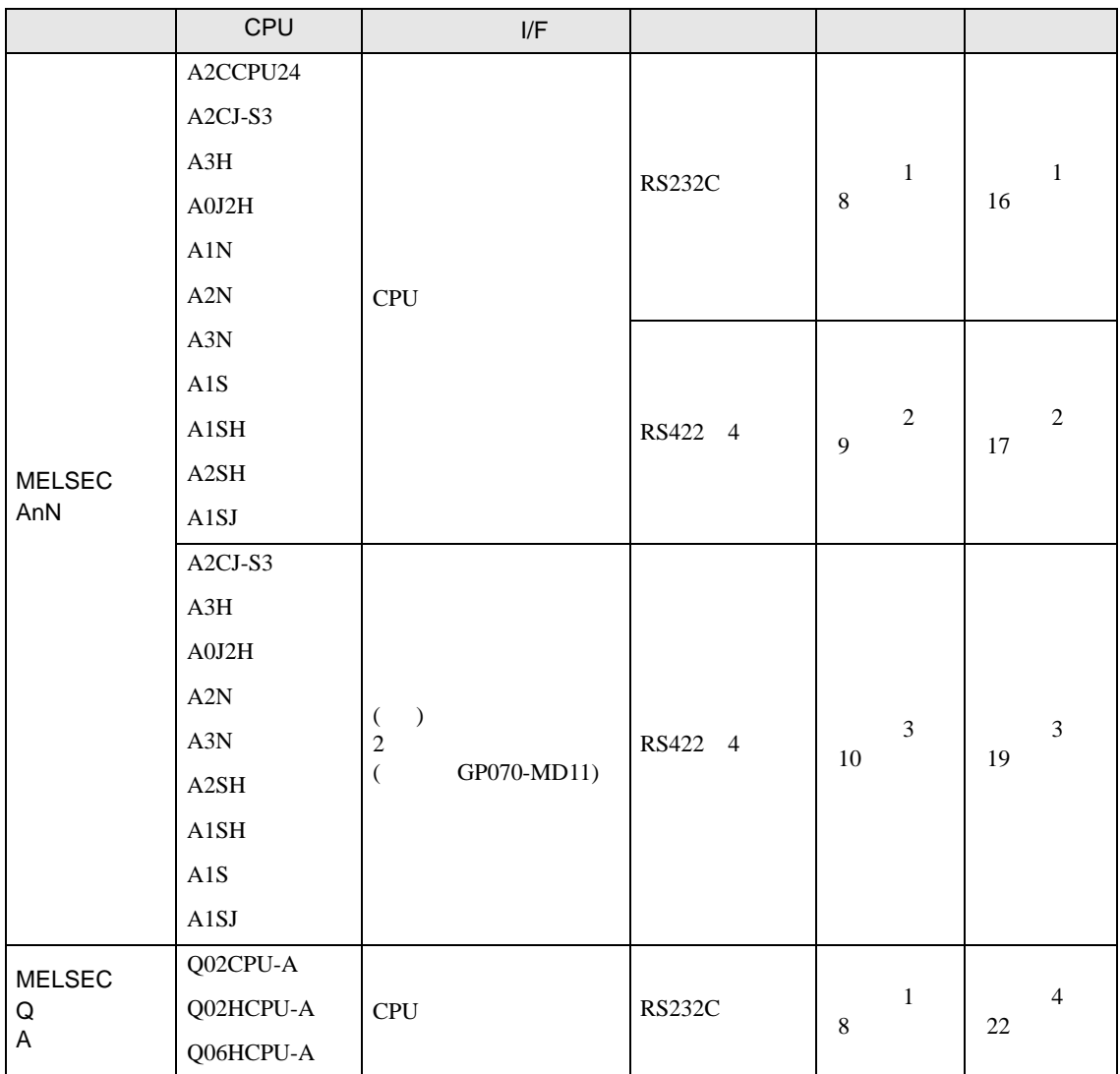

<span id="page-4-0"></span>IPC COM

 $\rm IPC$ 

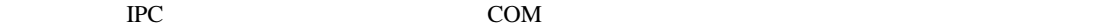

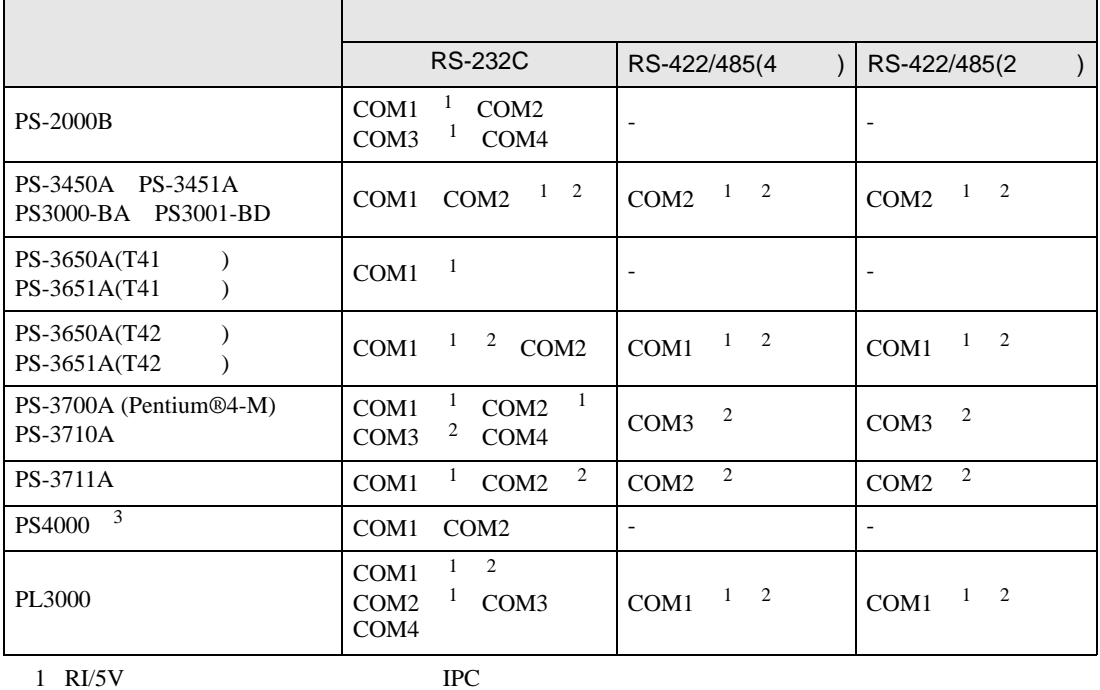

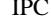

 $2 \leq$ 

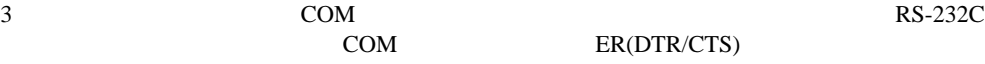

COM ER(DTR/CTS)  $1 4 6 9$  IPC

 $\rm{IPC}$ 

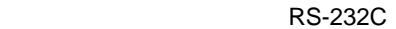

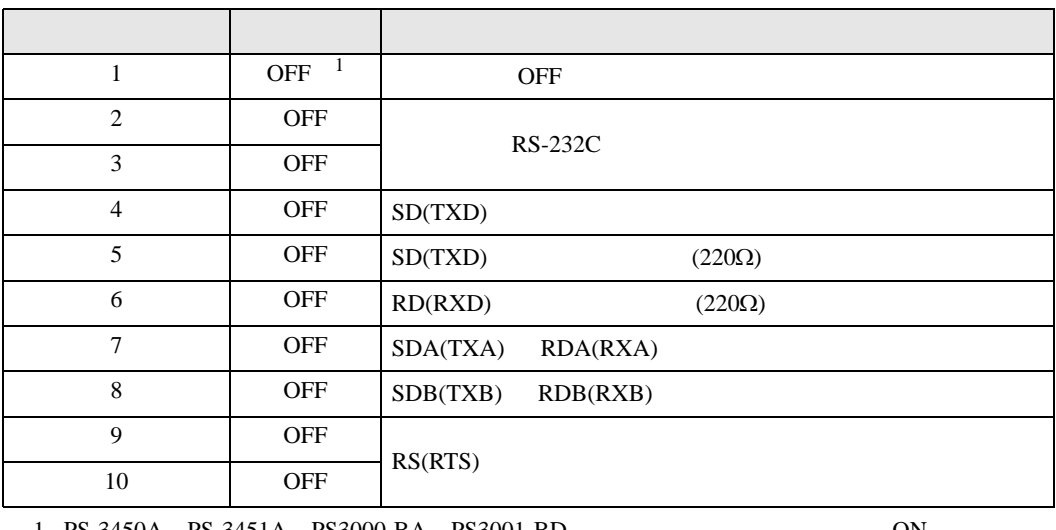

1 PS-3450A PS-3451A PS3000-BA PS3001-BD 
ON

RS-422/485 4

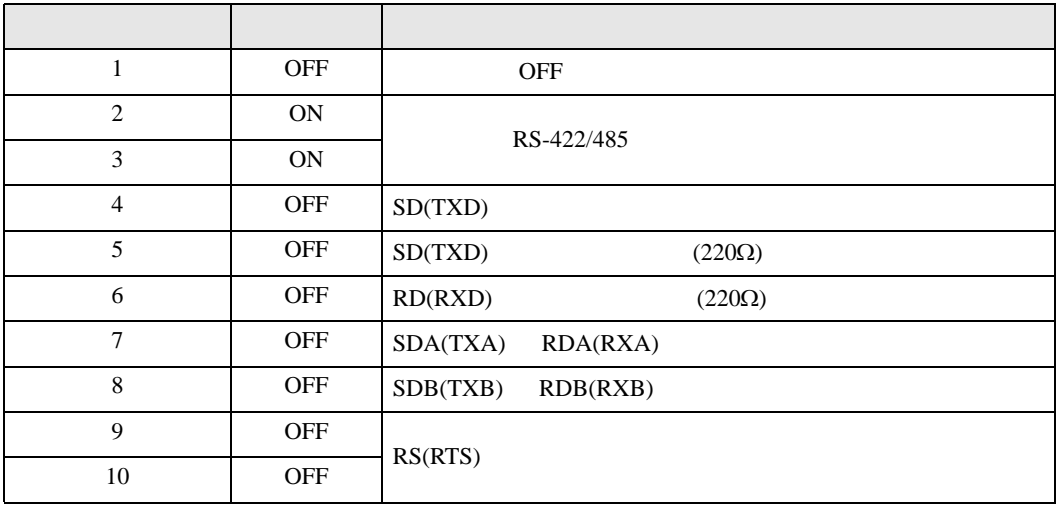

### RS-422/485 2

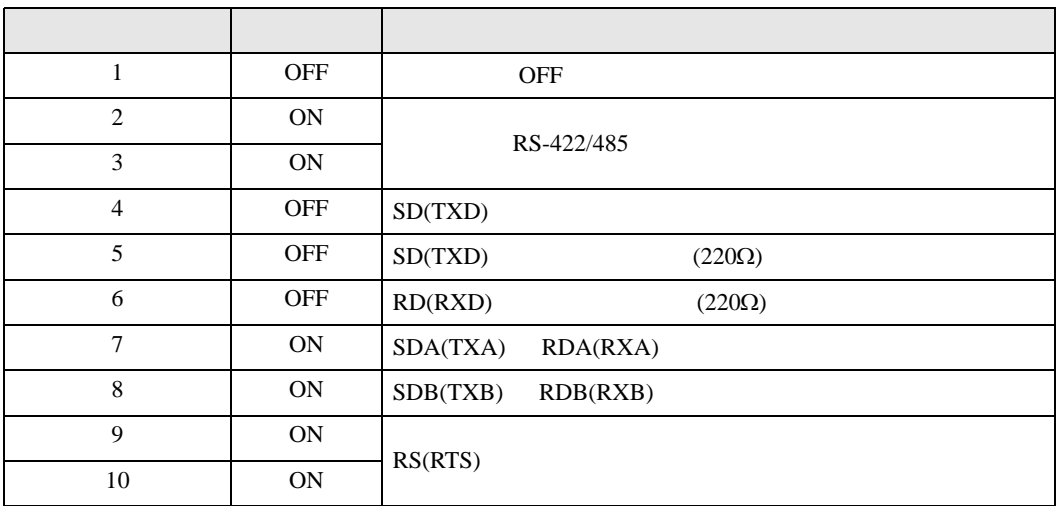

<span id="page-6-0"></span> $2 \left( \frac{1}{2} \right)$ 

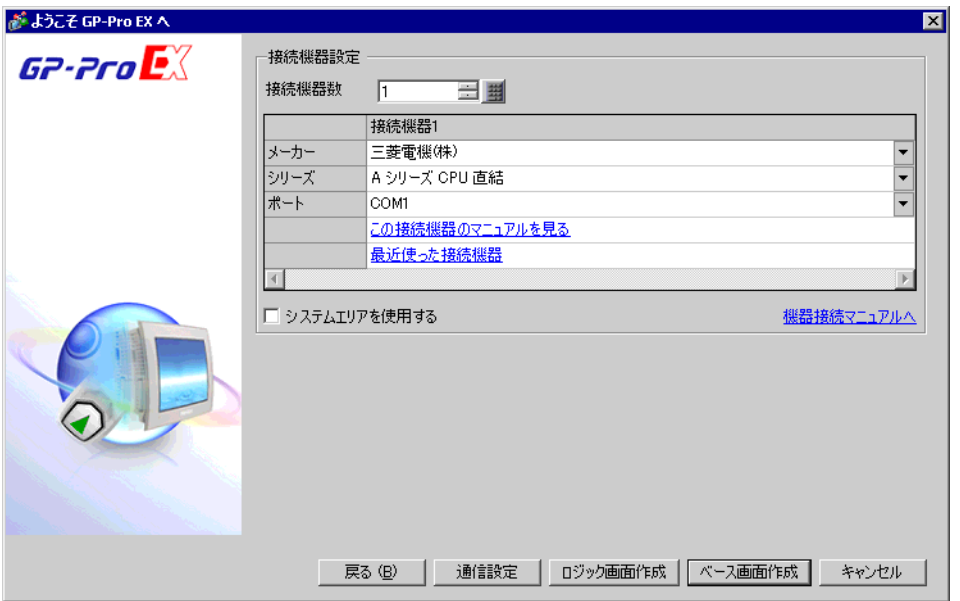

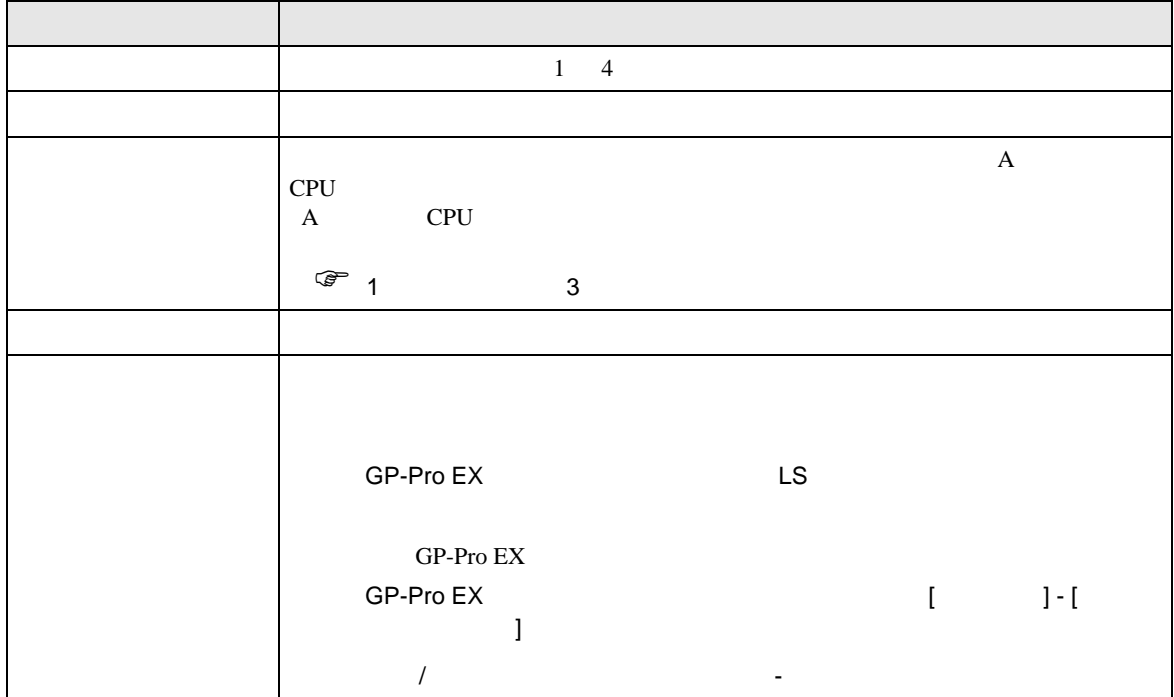

<span id="page-7-0"></span> $3 \sim$ 

## <span id="page-7-1"></span>3.1 設定例 1

 $GP$ -Pro EX

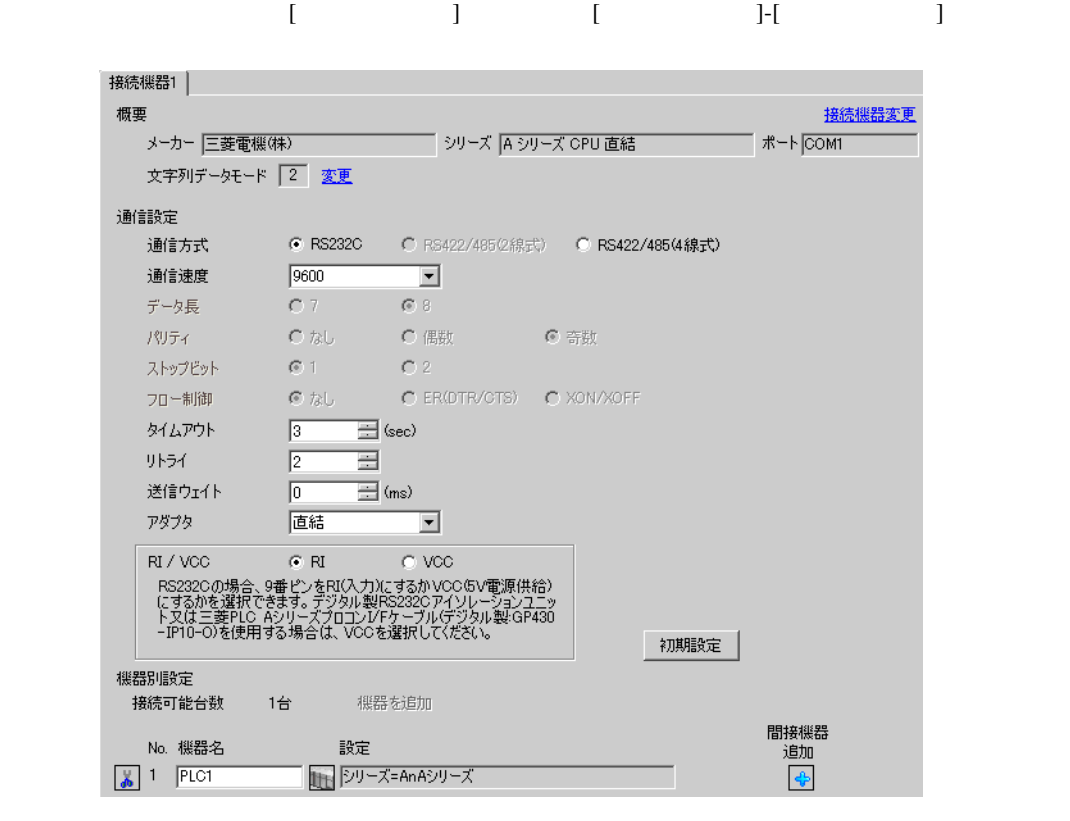

#### 設定画面を表示するには、[ 接続機器設定 ] [ 機種別設定 ] から設定したい接続機器の ([ 設定 ] ● 個別様器設定  $\vert x \vert$ PLC1 シリーズ ⊙ AnAシリーズ ○ AnNシリーズ

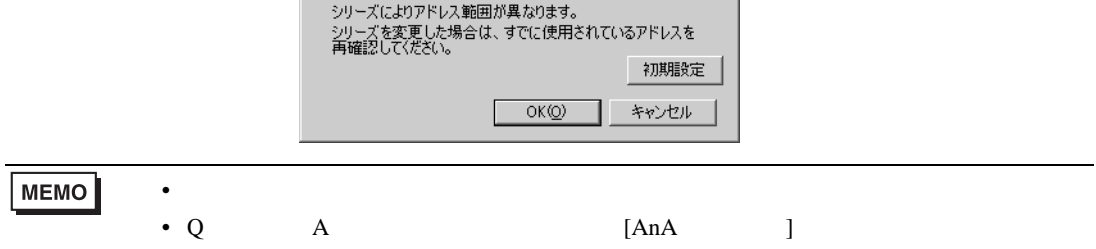

<span id="page-8-0"></span>3.2 設定例 2

 $GP$ -Pro  $EX$ 

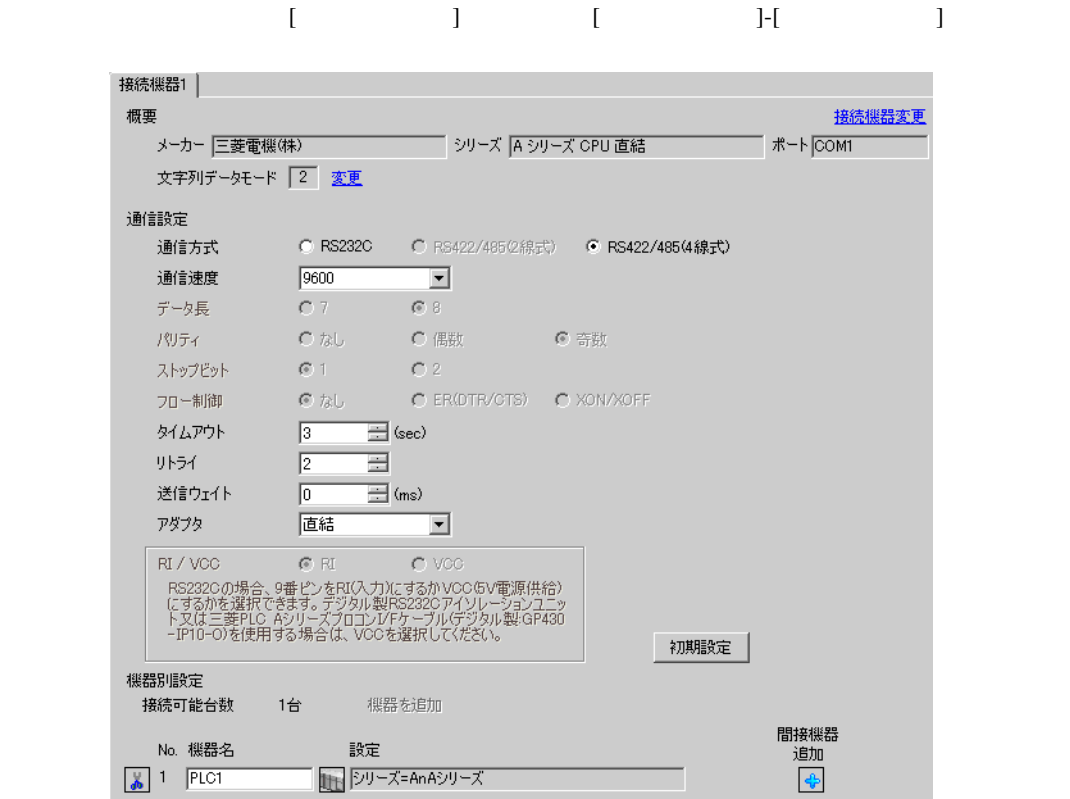

# 設定画面を表示するには、[ 接続機器設定 ] [ 機種別設定 ] から設定したい接続機器の ([ 設定 ]

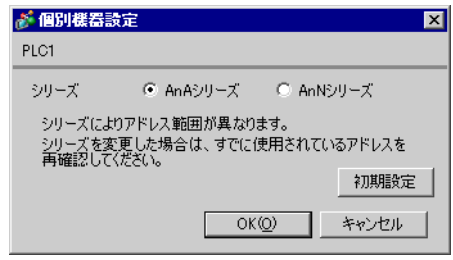

• シリーズは、ご使用の接続機器にあわせて設定してください。

**MEMO** 

<span id="page-9-0"></span>3.3 設定例 3

 $GP$ -Pro  $EX$ 

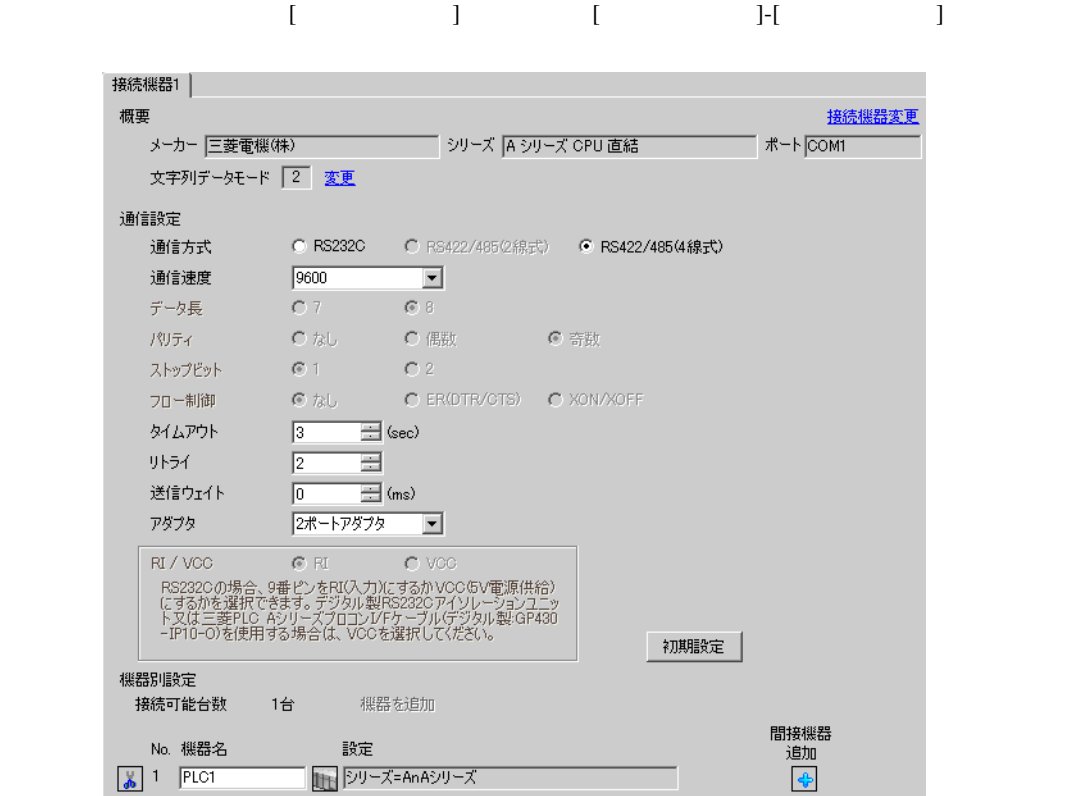

# 設定画面を表示するには、[ 接続機器設定 ] [ 機種別設定 ] から設定したい接続機器の ([ 設定 ]

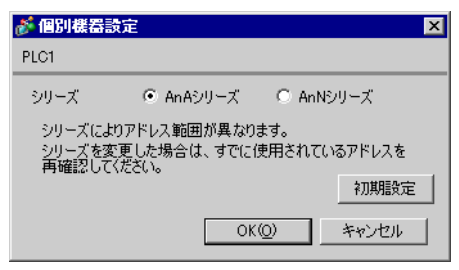

 $\bullet$ 

**MEMO** 

<span id="page-10-0"></span>4 設定項目

 ${\rm GP\text{-}Pro\;EX}$ 

 $\circled{f}$  3 8

4.1 GP-Pro EX

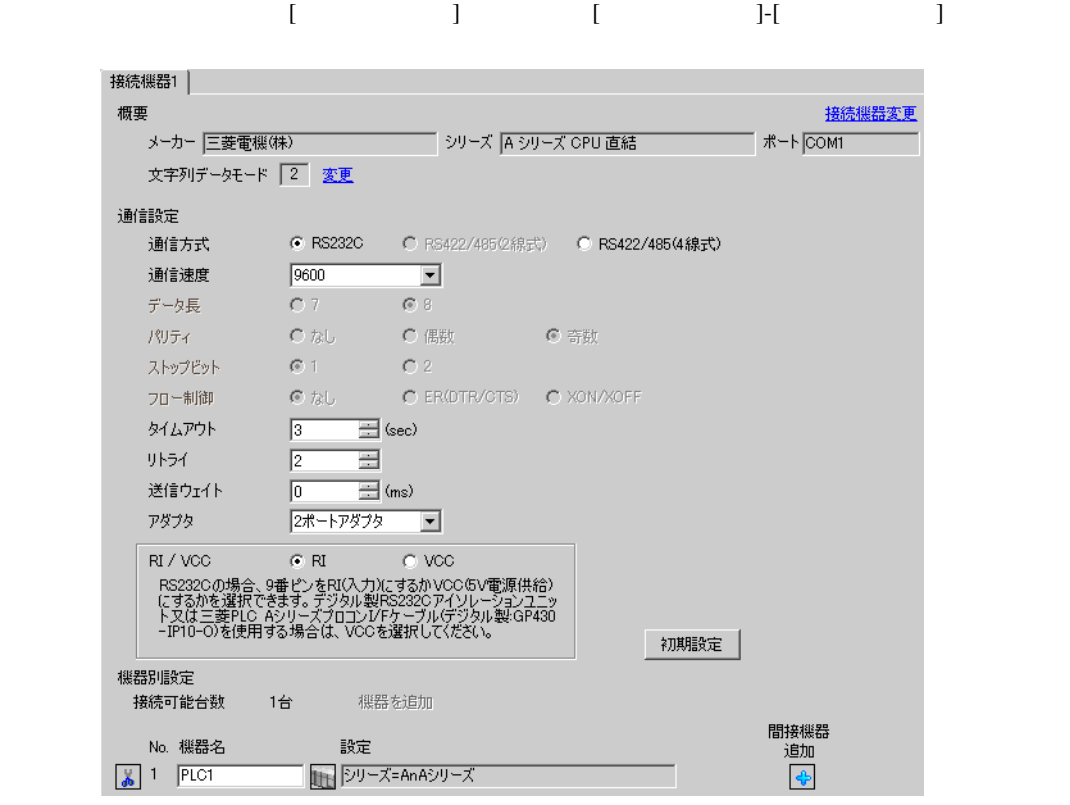

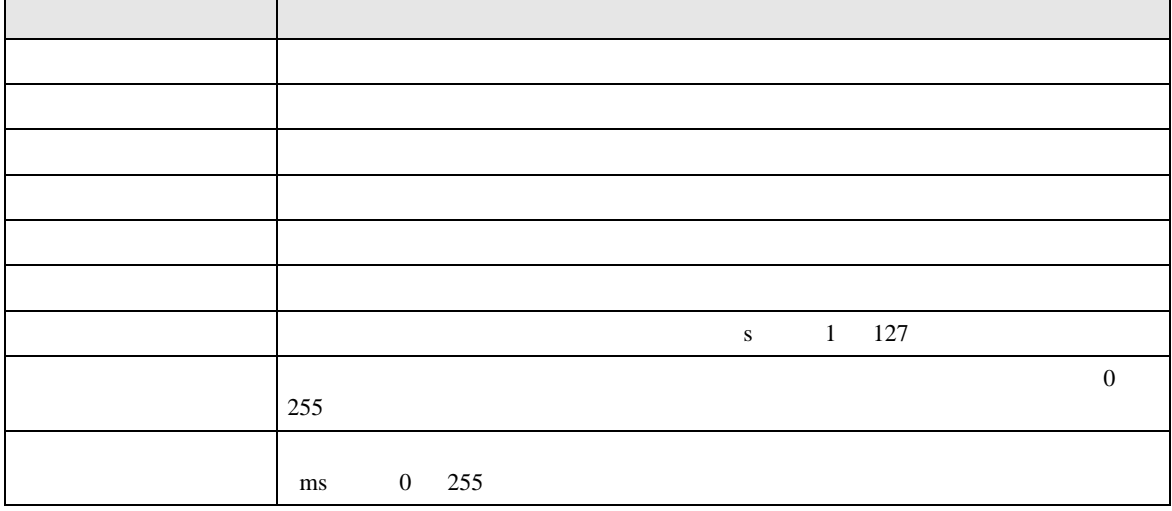

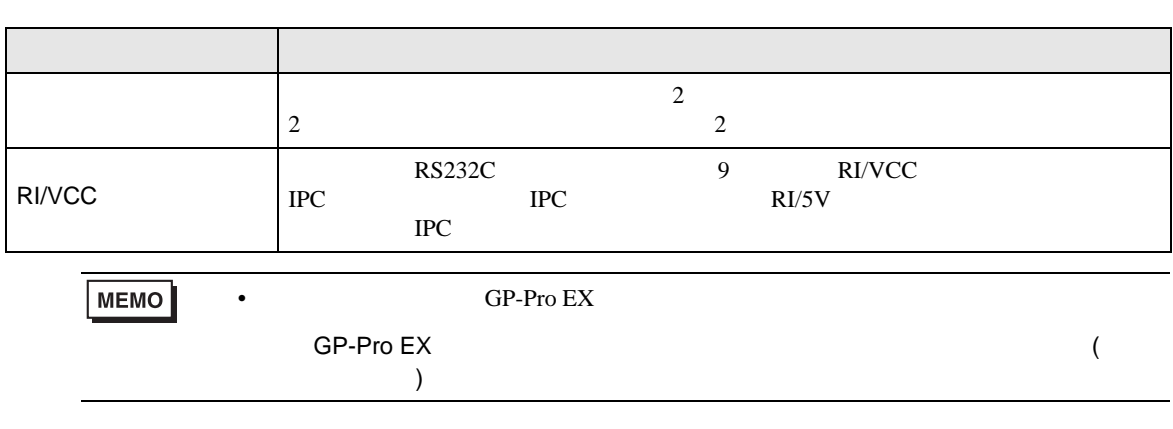

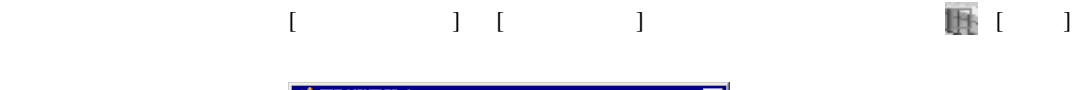

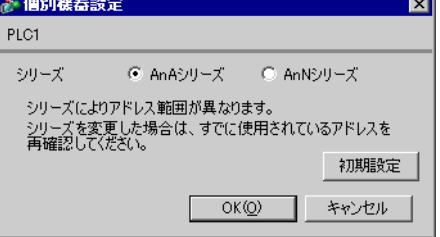

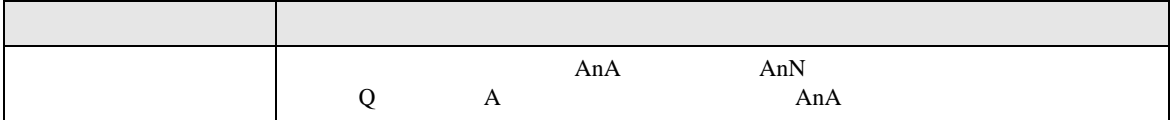

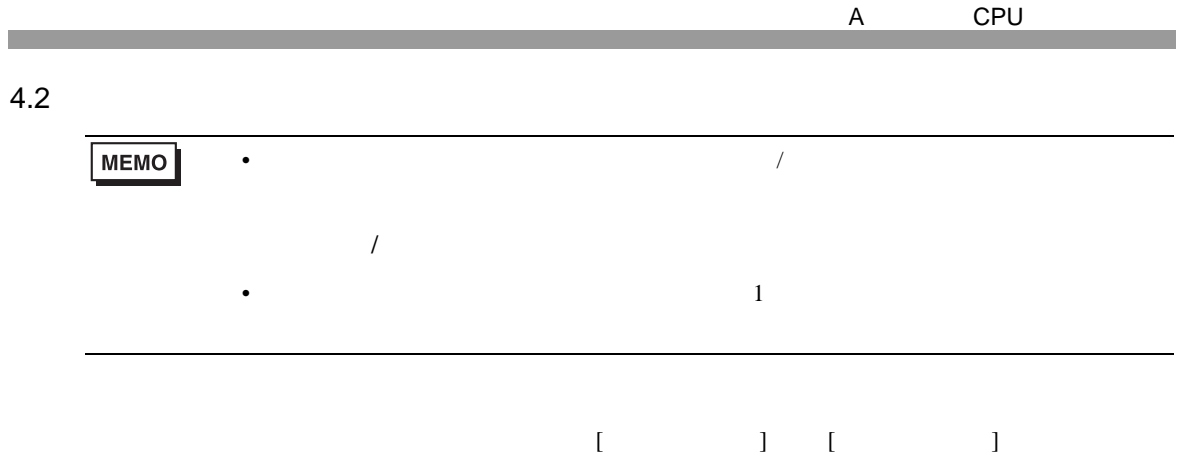

 $1/2$ 

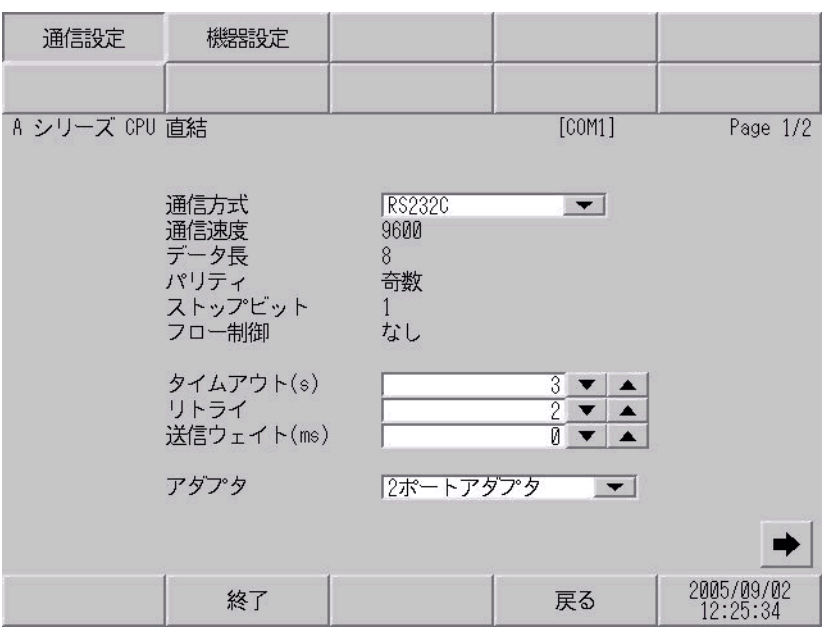

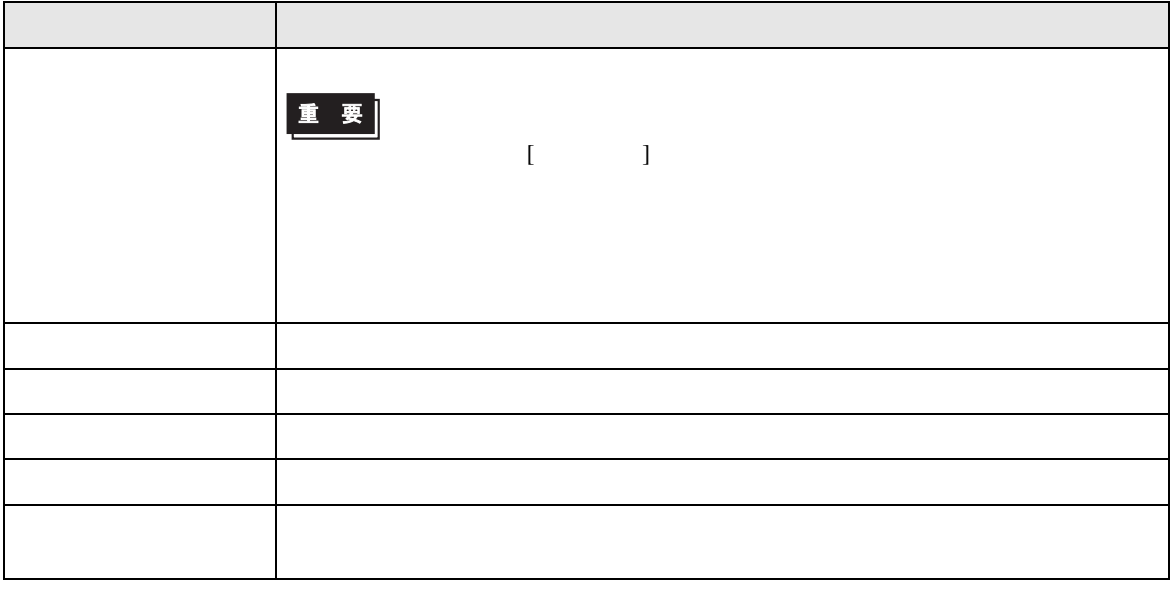

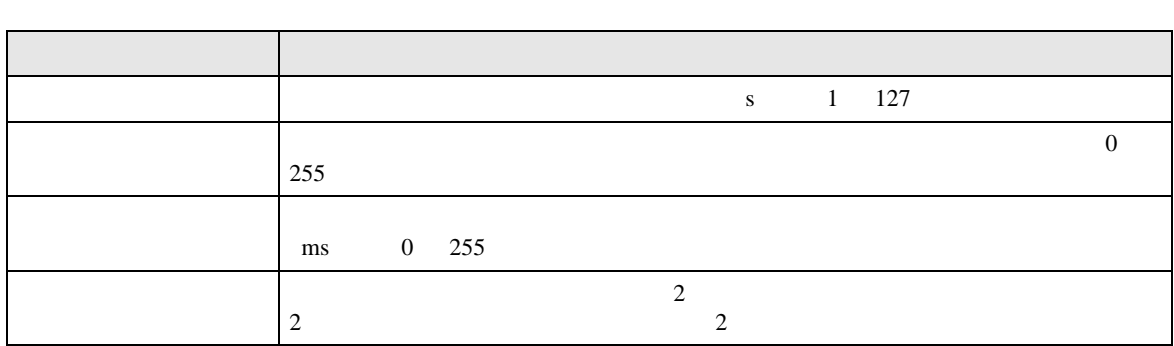

 $2/2$ 

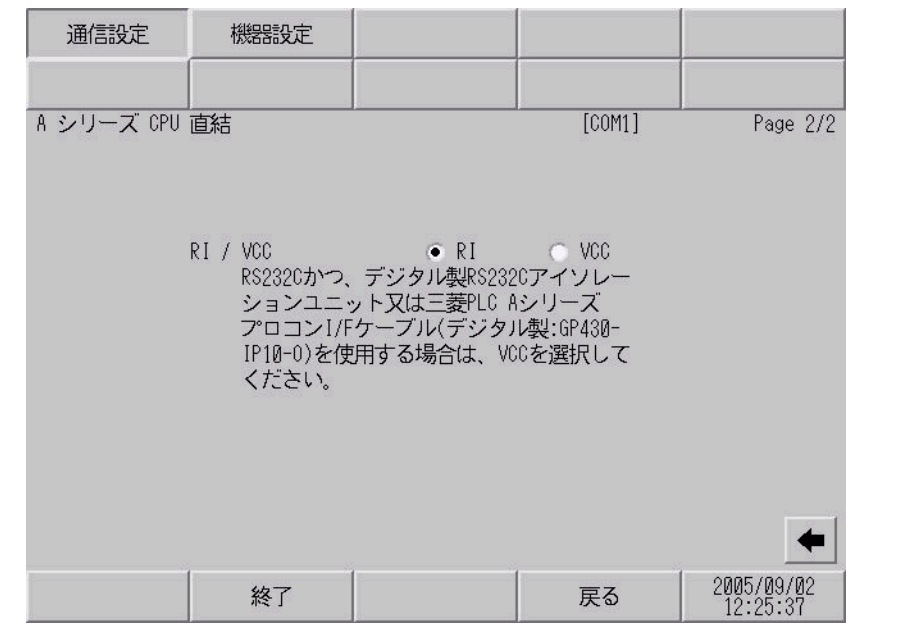

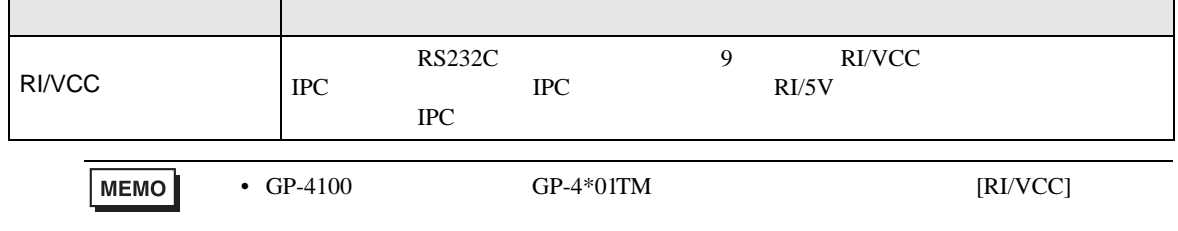

 $\mathsf{r}$ 

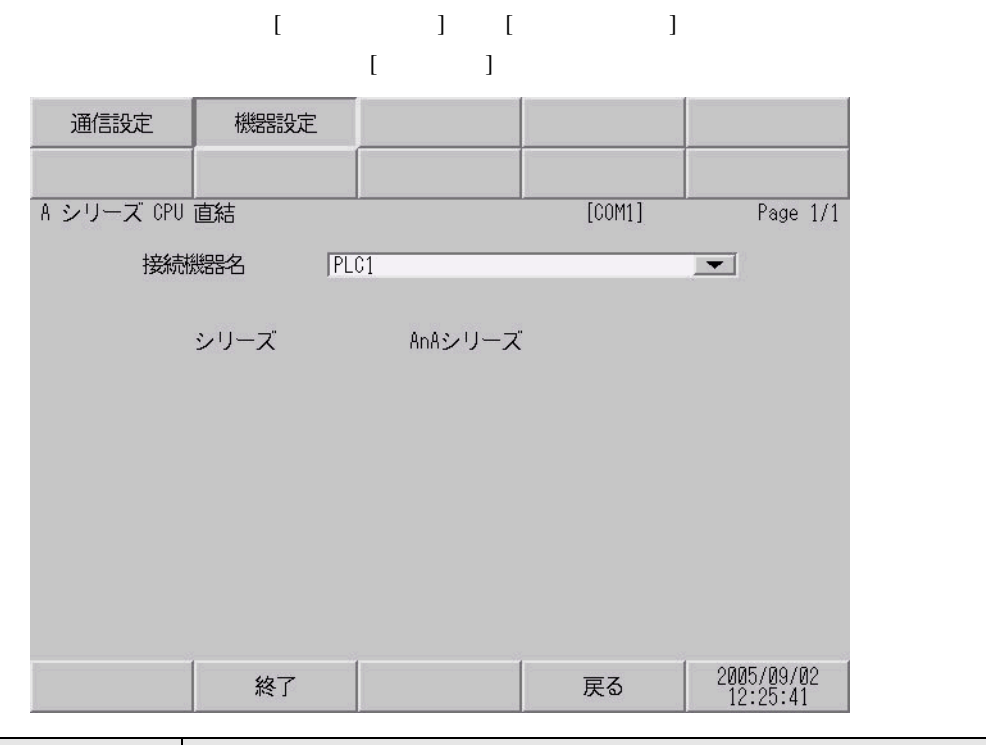

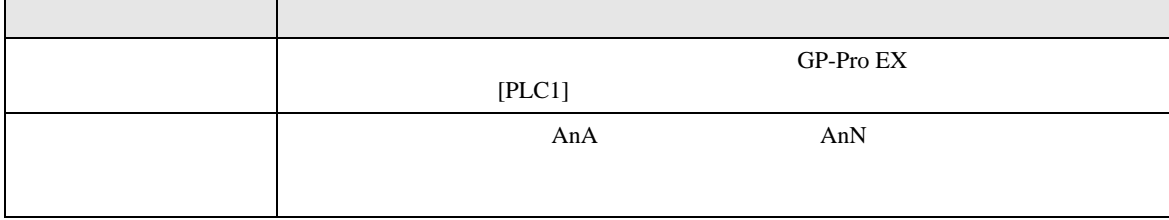

<span id="page-15-0"></span>A CPU  $5<sub>3</sub>$ • 接続機器本体の FG 端子は D 種接地を行ってください。詳細は接続機器のマニュアルを参照して

• ノイズなどの影響で通信が安定しない場合はアイソレーションユニットを接続してください。

- 表示器内部で SG FG は接続されています。接続機器と SG を接続する場合は短絡ループが形成
- 結線図 1

<span id="page-15-1"></span>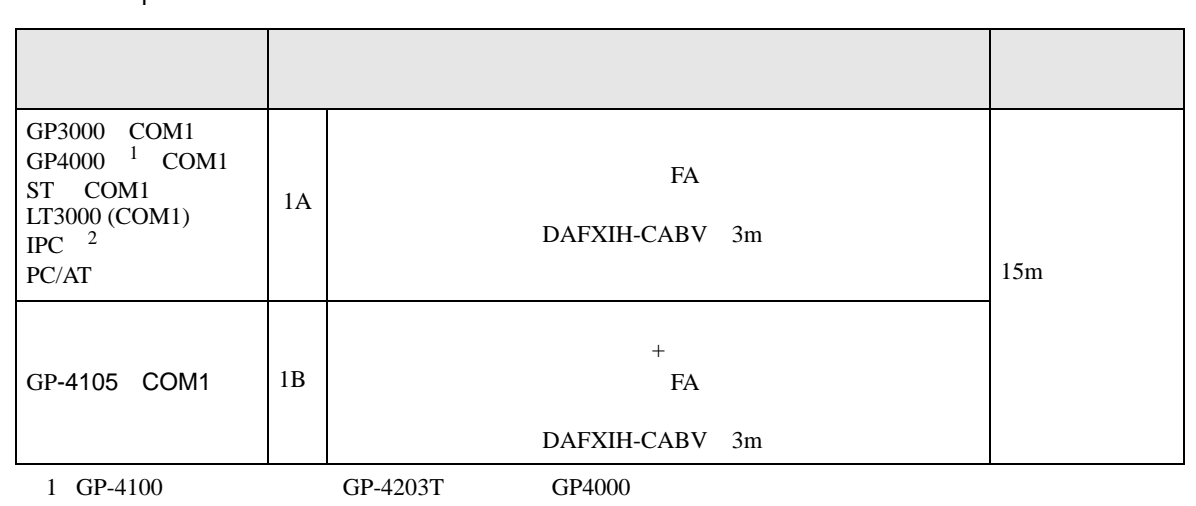

2 RS-232C COM  $\overline{\mathscr{F}}$  IPC COM 5

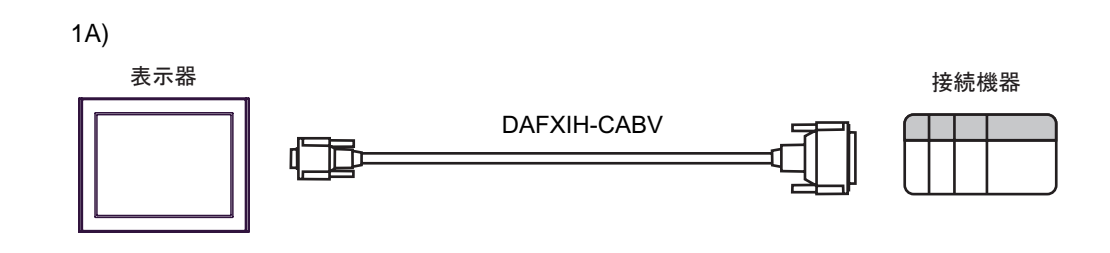

1B)

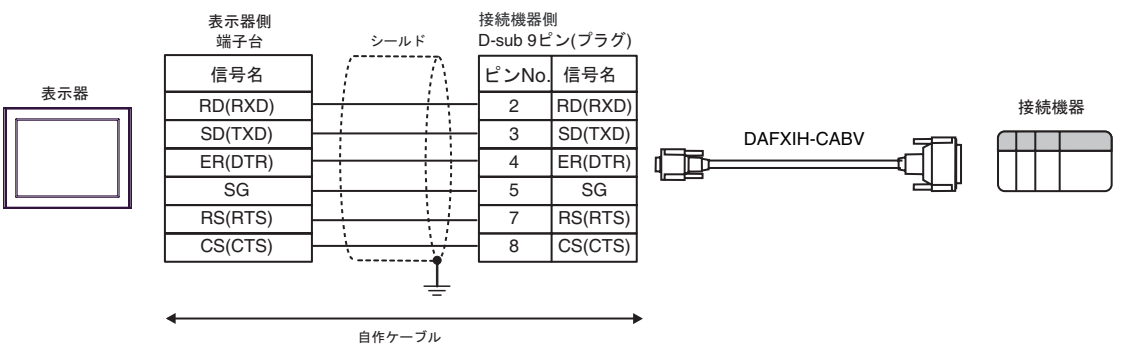

2

<span id="page-16-0"></span>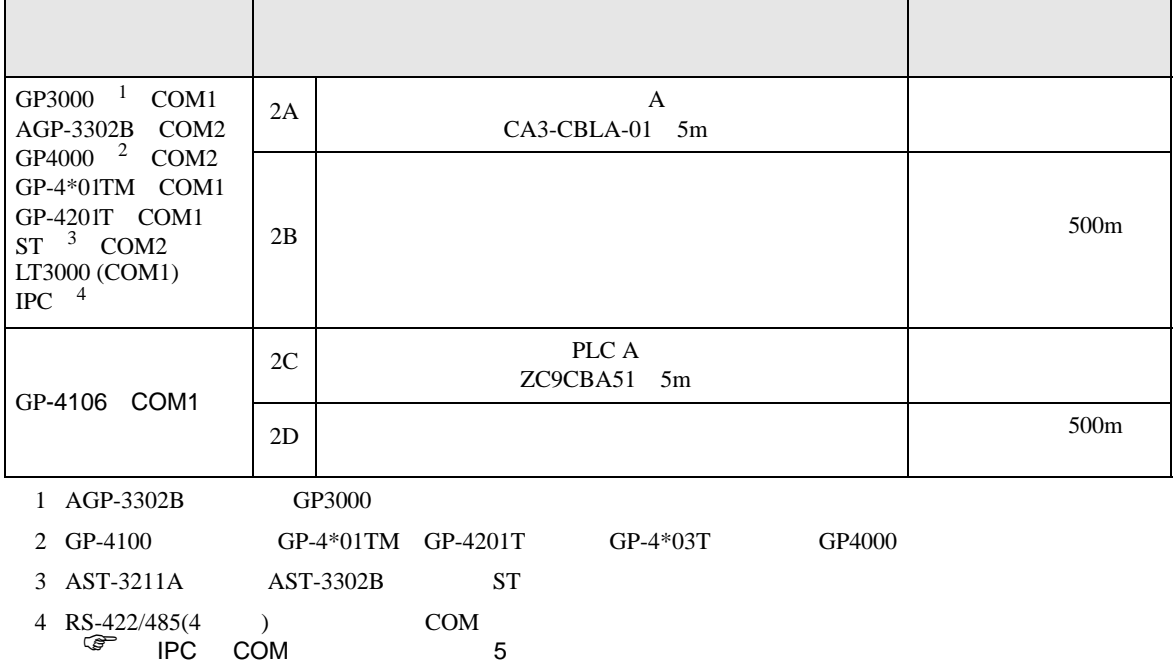

2A)

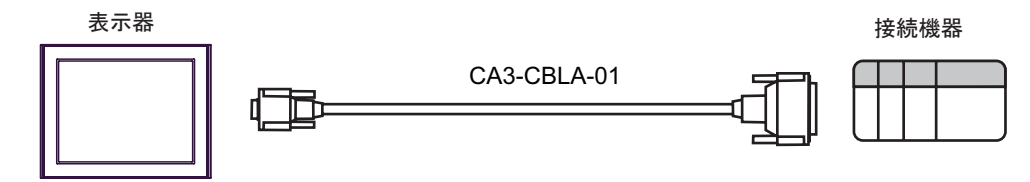

2B)

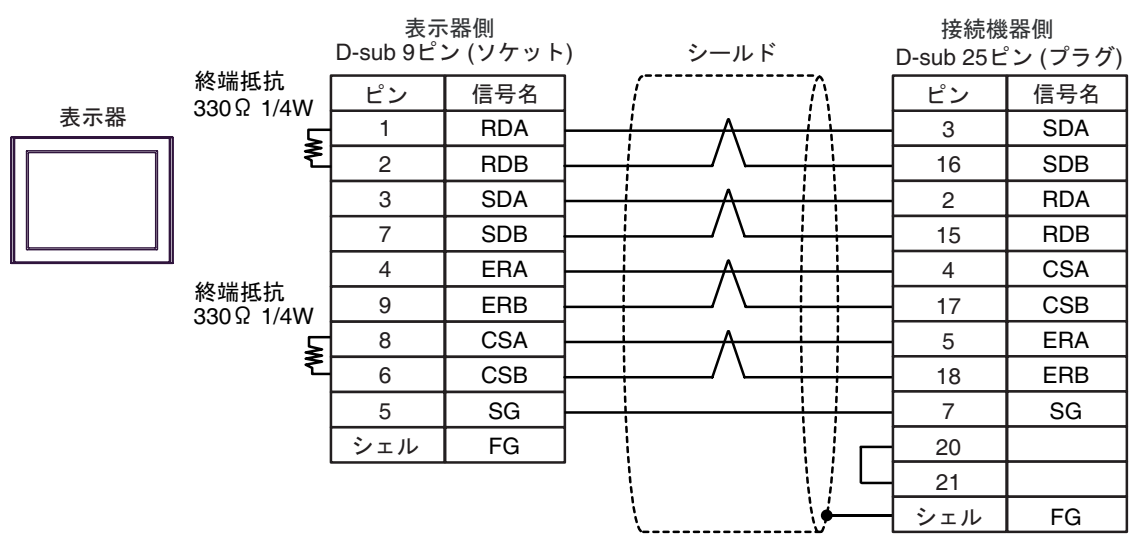

2C)

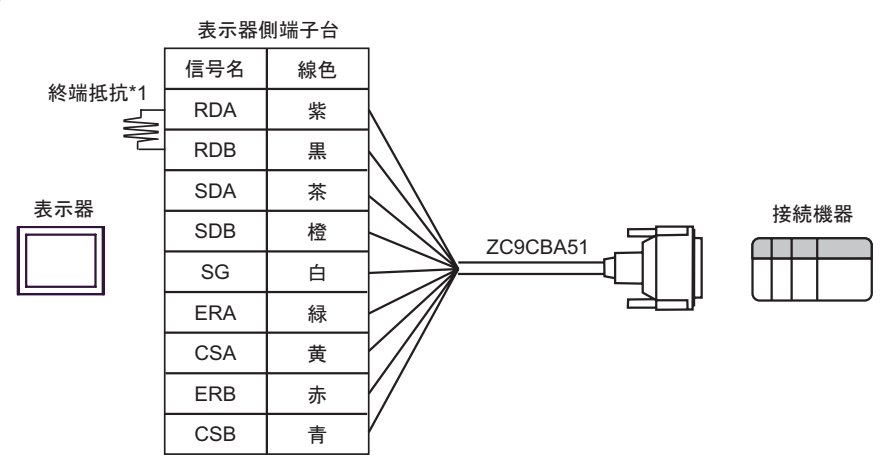

 $*1$ 

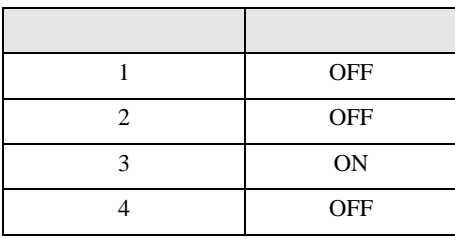

2D)

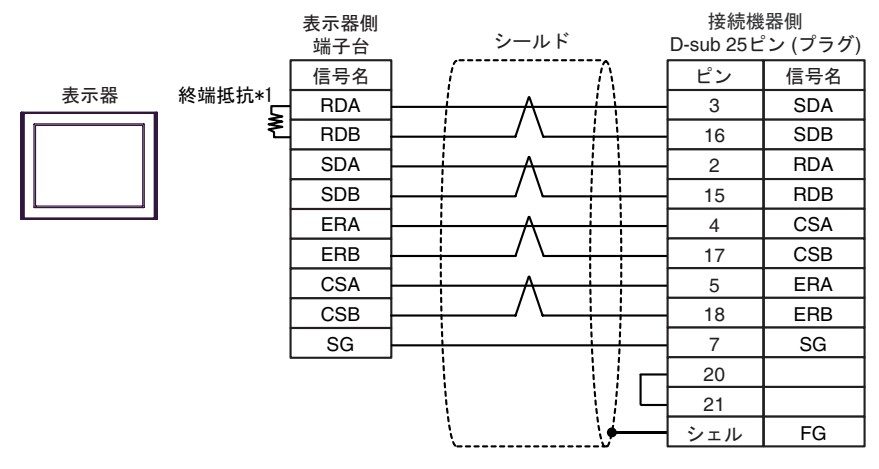

 $*1$ 

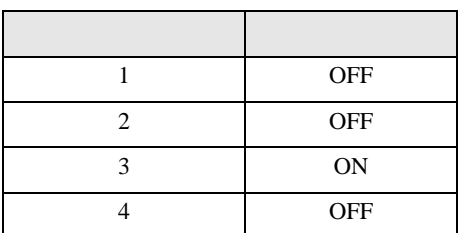

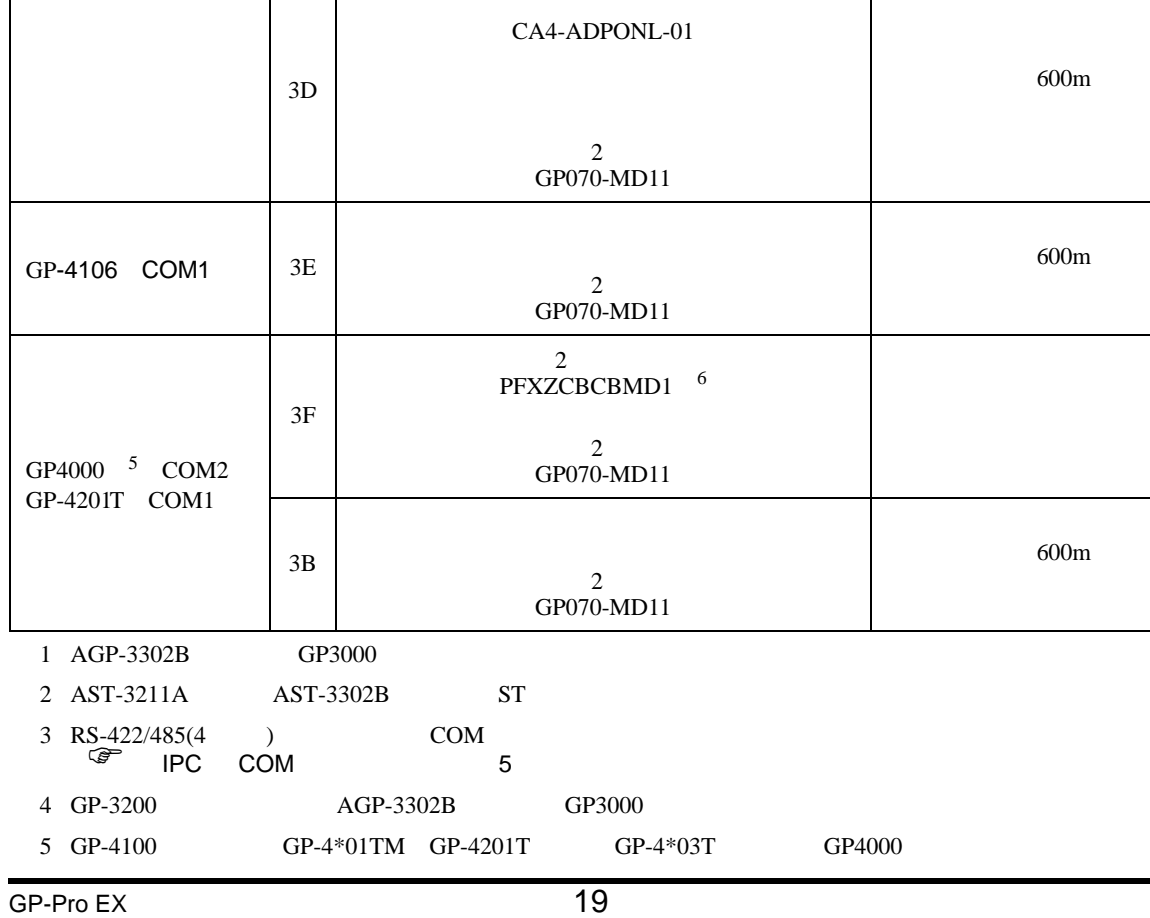

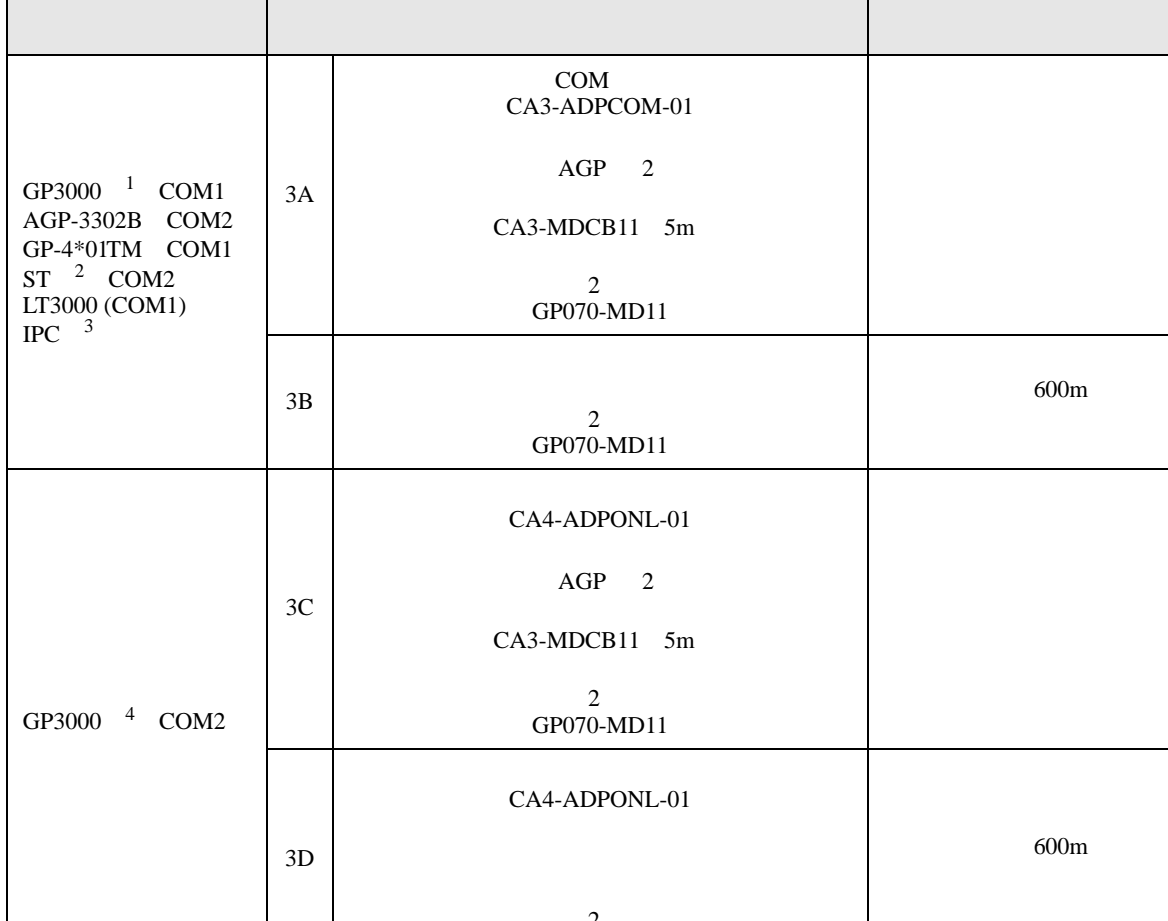

<span id="page-18-0"></span> $\overline{\phantom{0}}$ 

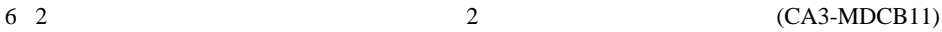

3A)

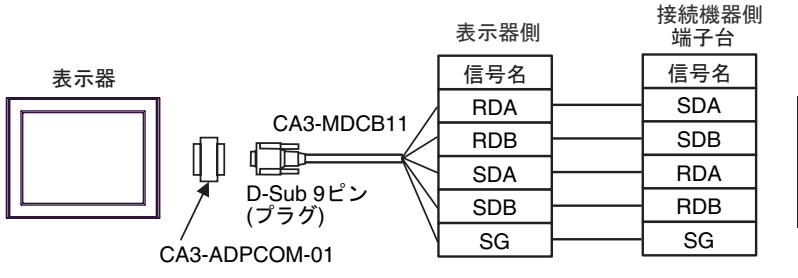

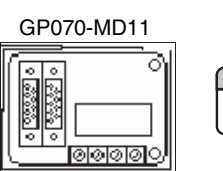

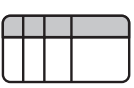

接続機器

3B)

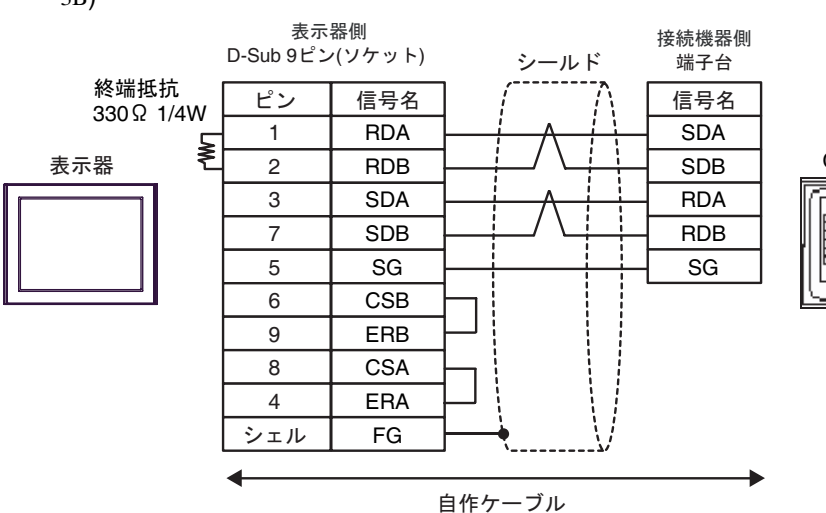

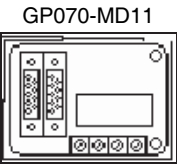

接続機器

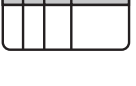

3C)

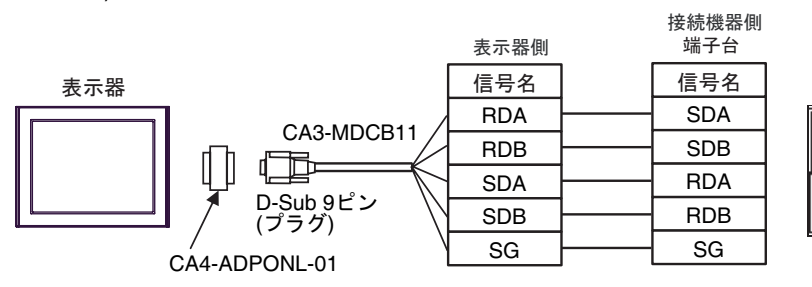

 GP070-MD11 ੋ

|ଭାରାର||**ା** 

 $\circ$  $\frac{1}{\sqrt{\frac{1}{2}}\left(\frac{1}{2}\right)^{2}}$ 

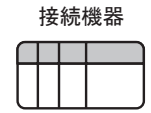

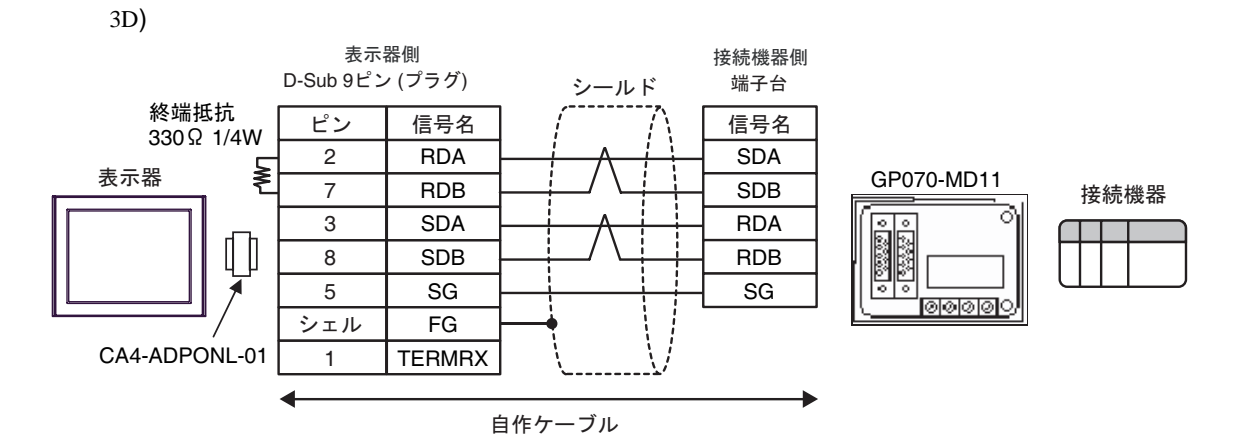

3E)

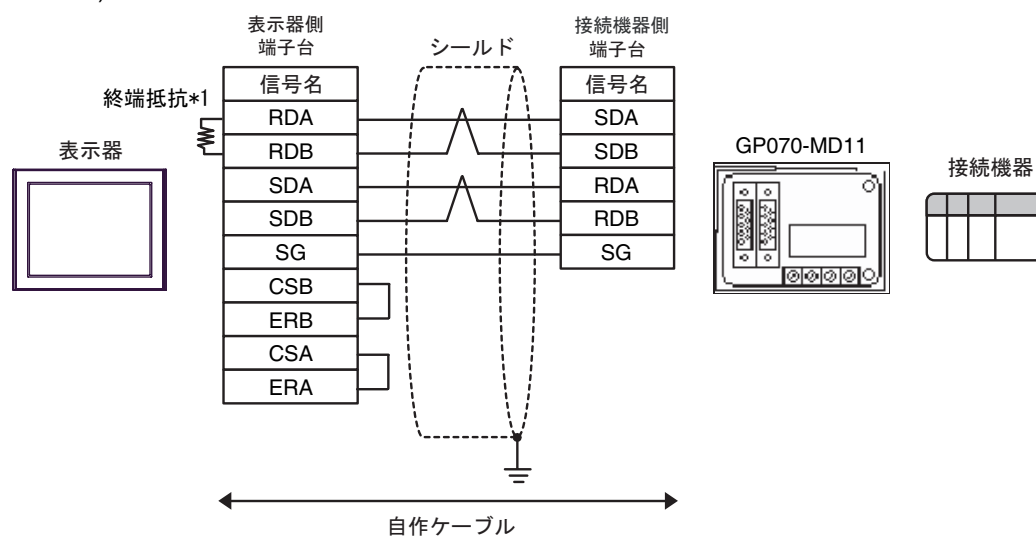

 $*1$ 

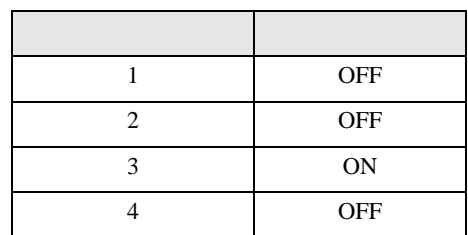

3F)

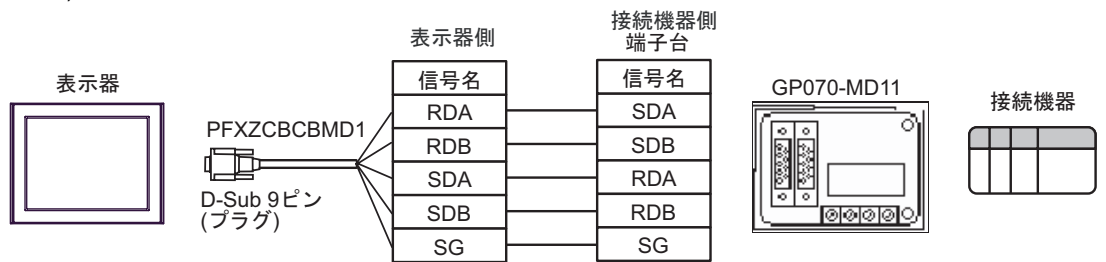

結線図 4

<span id="page-21-0"></span>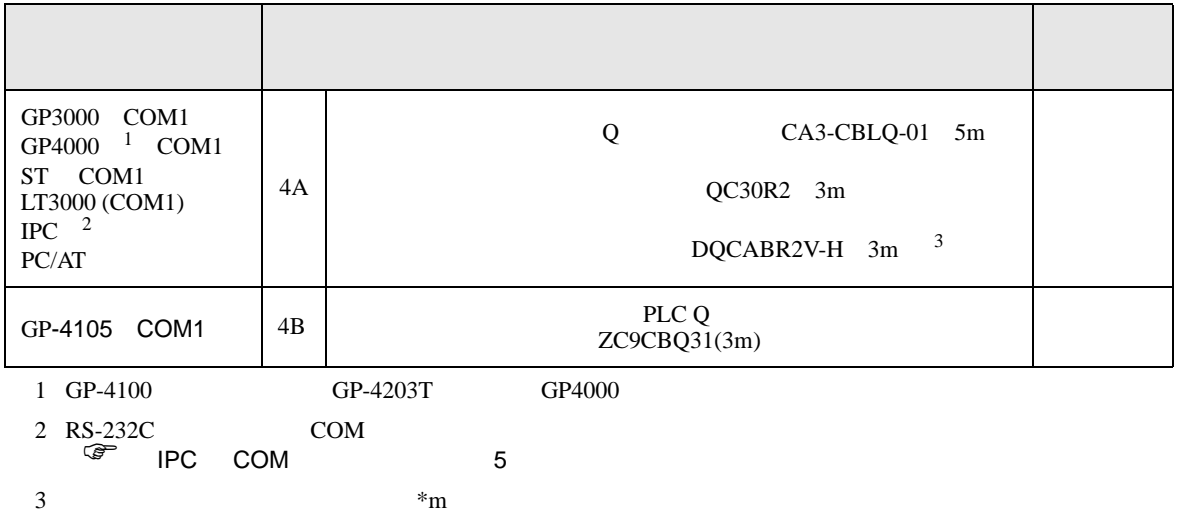

4A)

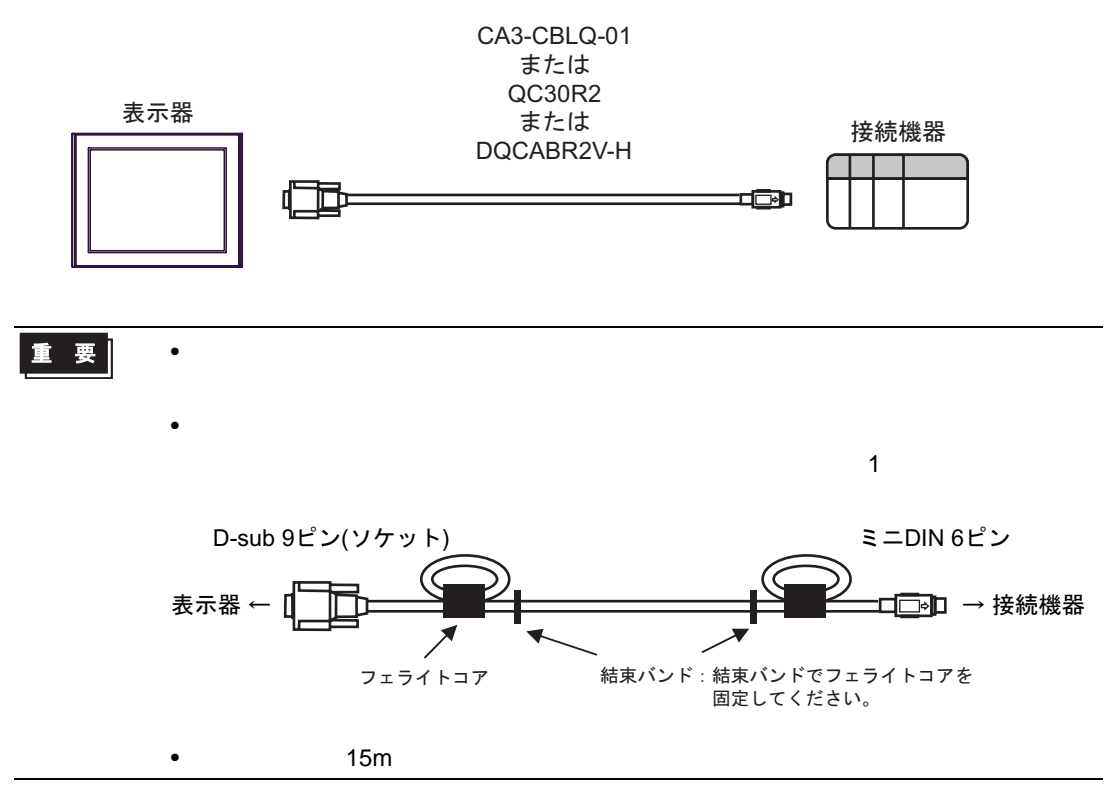

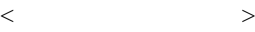

#### E04SR301334

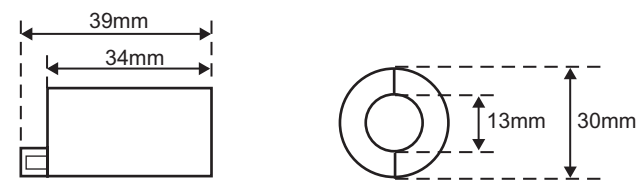

 $\bullet$ 

4B)

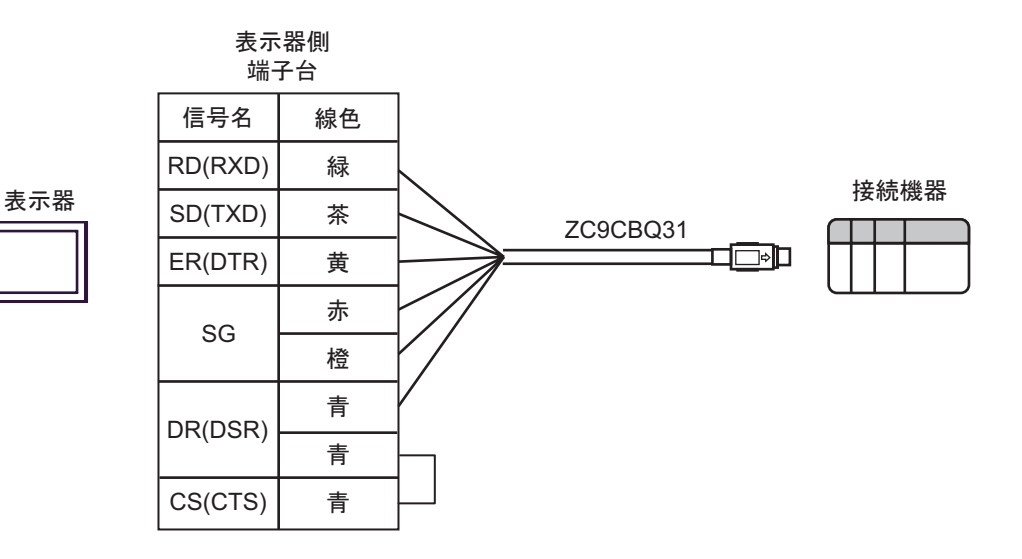

<span id="page-23-0"></span>6 to the contract of the contract of the contract of the contract of the contract of the contract of the contra<br>The contract of the contract of the contract of the contract of the contract of the contract of the contract o

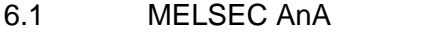

Q A  $\Box$ 

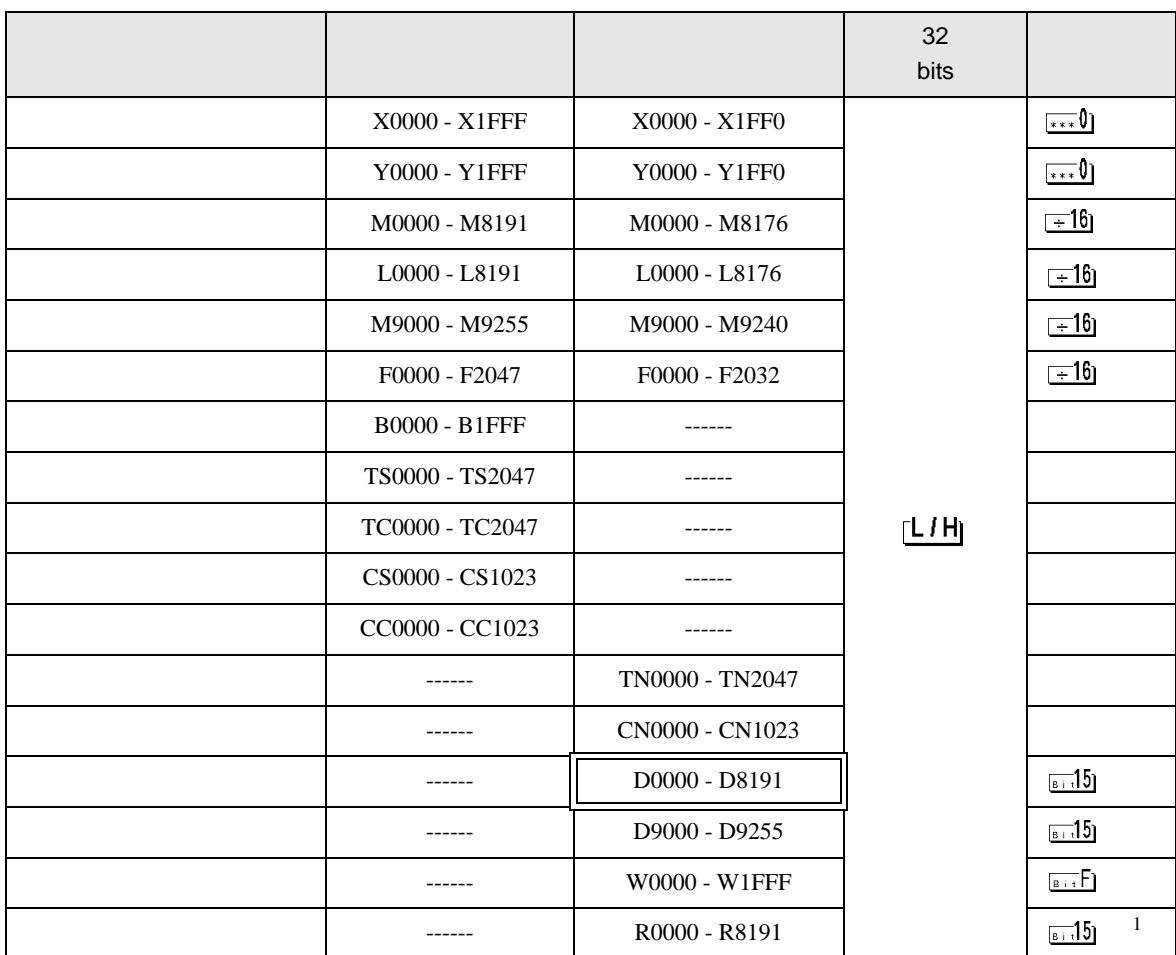

1 AnA AnU AnN A3H

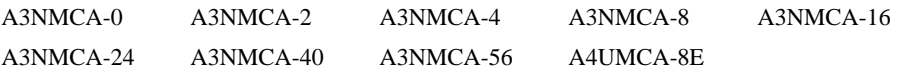

ROM 2000 ROM 2000 ROM 2000 ROM 2000 ROM 2000 ROM 2000 ROM 2000 ROM 2000 ROM 2000 ROM 2000 ROM 2000 ROM 2000 ROM

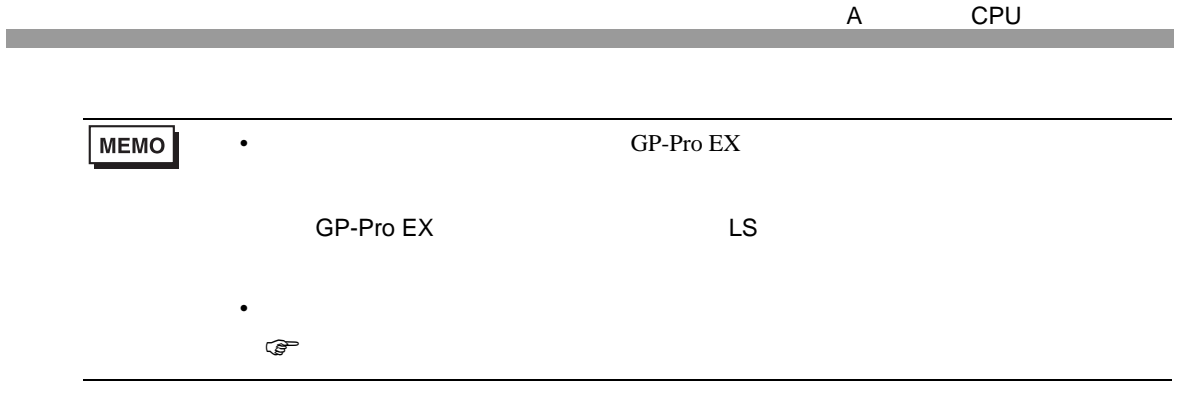

# 6.2 MELSEC AnN

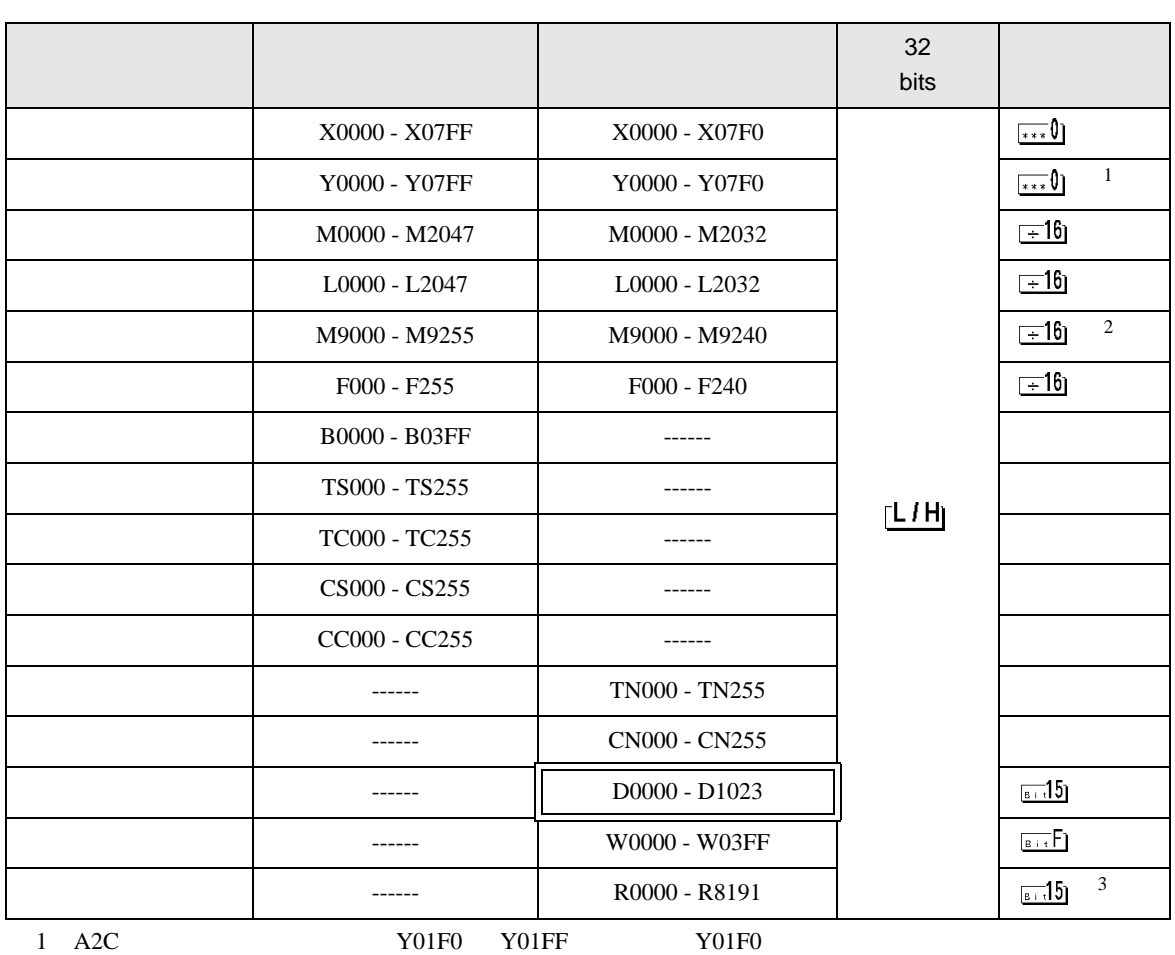

 $\mathbb{E}$ 

2 AnN AJ71C24-S3

3 AnA AnU AnN A3H

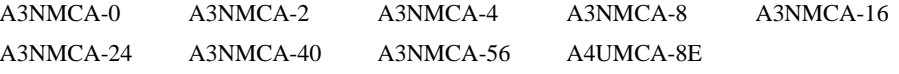

ROM 2000 ROM 2000 ROM 2000 ROM 2000 ROM 2000 ROM 2000 ROM 2000 ROM 2000 ROM 2000 ROM 2000 ROM 2000 ROM 2000 ROM

**MEMO** •  $GP-Pro EX$ SP-Pro EX LS • そのアイコンについてはマニュアル表記上の注意を参照してください。 )「表記のルール」

<span id="page-26-0"></span> $7$ 

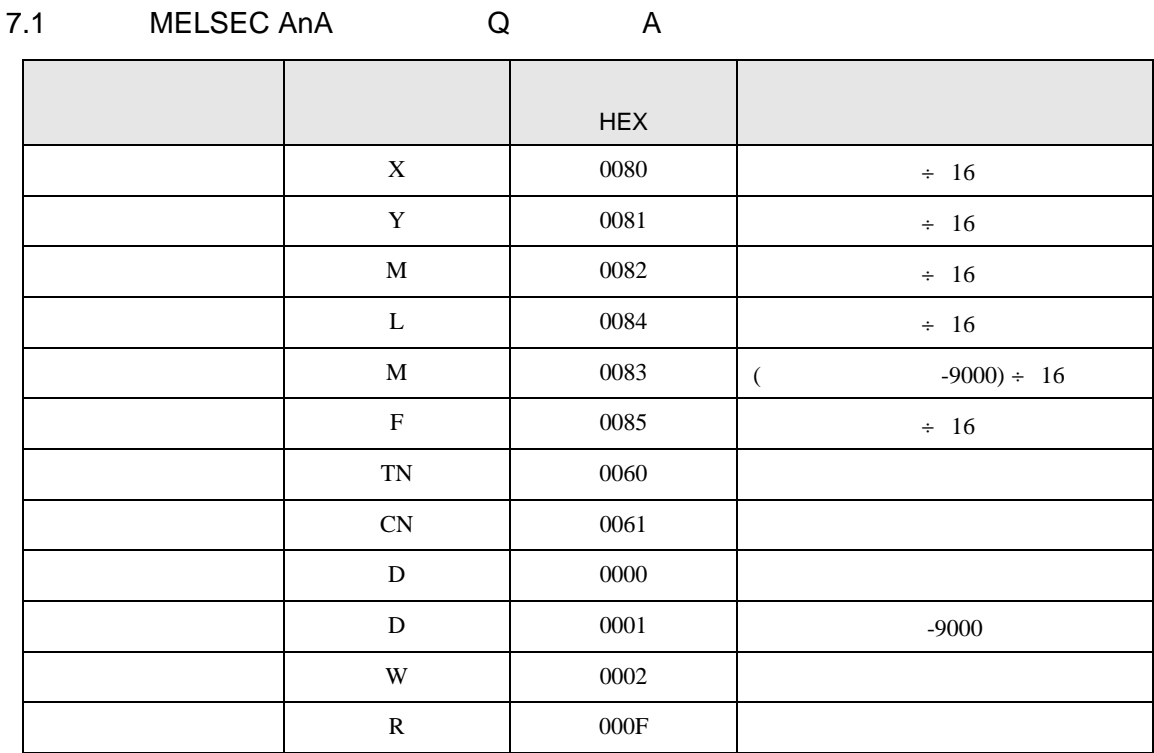

## 7.2 MELSEC AnN

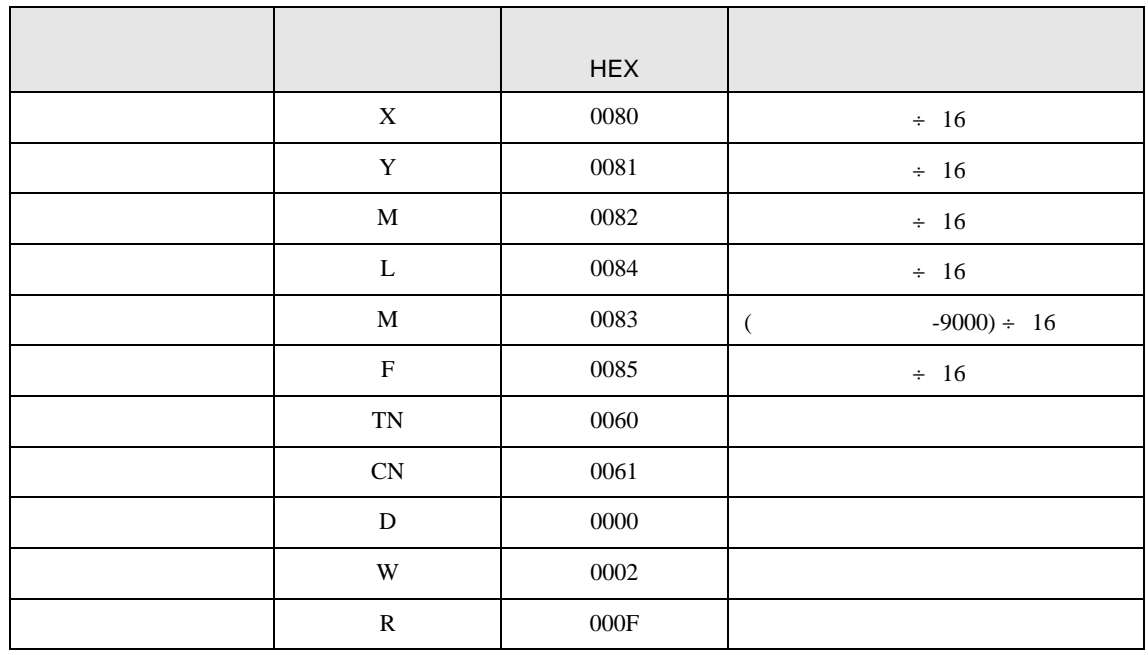

<span id="page-27-0"></span>8 エラー

## $\mathbf{E}(\mathbf{E}^T \mathbf{E}^T) = \mathbf{E}(\mathbf{E}^T \mathbf{E}^T)$

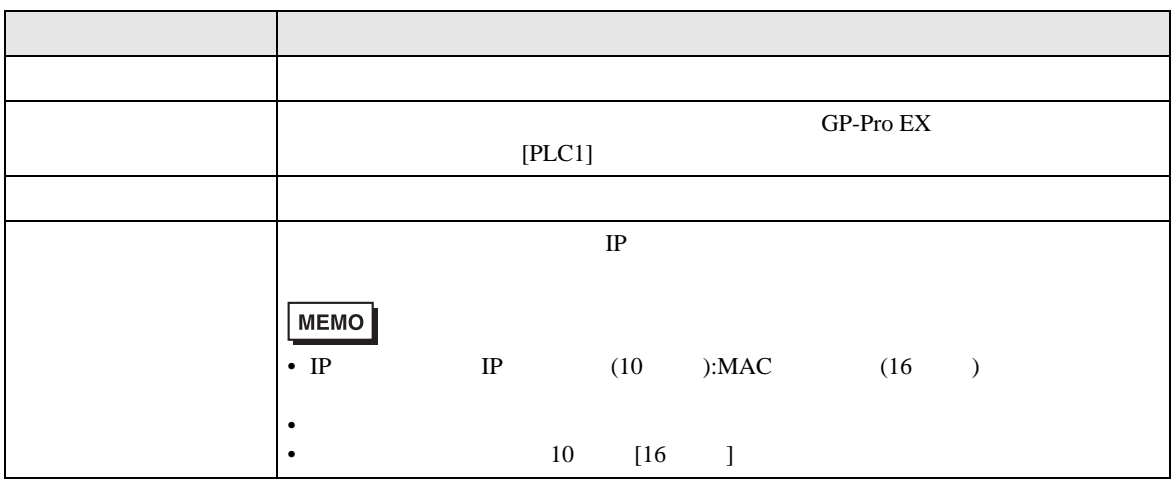

RHAA035:PLC1: 2[02H]

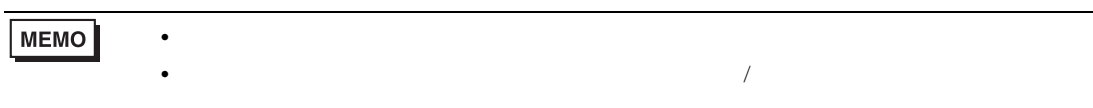